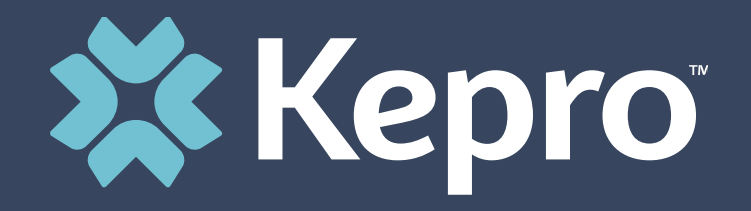

# COLORADO UTILIZATION MANAGEMENT

**IHRP 2.0 Introduction and Provider Portal Administrator Registration Training**

# **Housekeeping**

• Audio or sound issues- **call** into the phone conference line

#### **(Audio only)**

- Please **turn off** your camera and **keep yourself on mute.**
- **Google Chrome** is the preferred internet browser- to avoid potential technical issues please sign in using Google Chrome.
- Recorded sessions of the webinars and training will be posted & available in the near future.
- If you are having difficulty seeing the PowerPoint presentation, please make sure you are looking at the right screen in Teams.
- You will not be able to see the presentation, access the chat box for questions, or receive the link to attendance if you do not join the webinar.

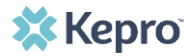

# **House Keeping Items**

#### **Accessing Chat in Teams**

On the Teams meeting screen  $\rightarrow$  Go to the tool bar and click on the 'Message' button at the bottom half of the screen.

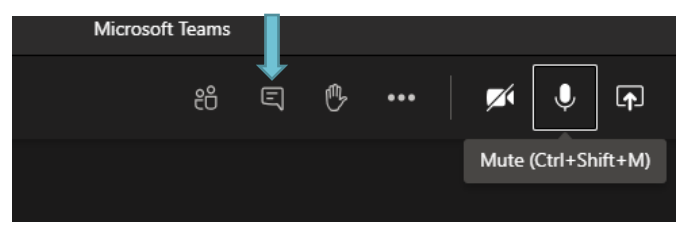

**Meeting Chat**  $\rightarrow$  You will now see a list (on the right side of the screen) the Meeting chat. **Type** new message to all participants in the meeting

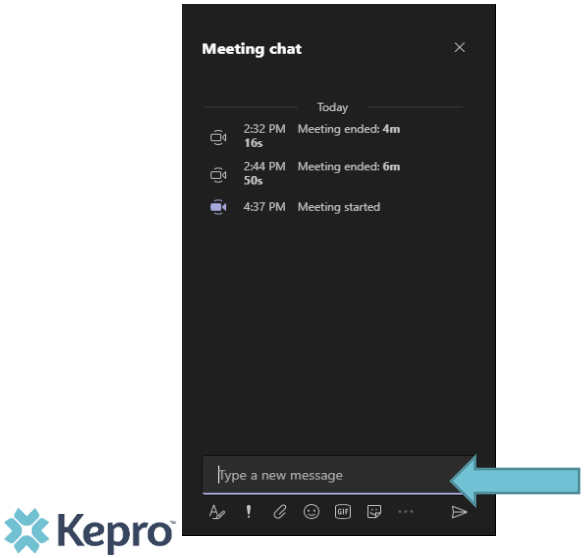

### **Agenda**

- 1. Introduction to Kepro
- 2. Scope of Services
- 3. Background of IHRP
- 4. Introduction to IHRP 2.0
- 5. Introduction to Kepro system-Atrezzo
- 6. Provider Portal Overview
- 7. Registration for New Facilities/Creating an account
- 8. Managing users/Logging In
- 9. Additional Resources and Support

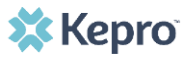

# **Colorado UM Training About Kepro**

In 2021, Kepro was awarded the Colorado Department of Health Care Policy and Financing (HCPF) contract with the state of Colorado for Utilization Management and Physician Administered Drug (PAD) UM review, including outpatient, inpatient, specialty, and EPSDT.

In addition, Kepro will administer or support in:

- Client Overutilization Program (COUP)
- Annual HCPCS code review
- Quality Program
- Reporting
- Review Criteria Selection
- Customer Service Line
- Appeals, Peer-to-Peer, and Reconsiderations
- Fraud & False Claims Reporting

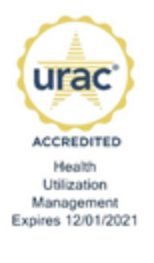

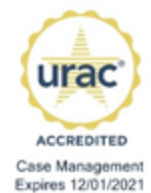

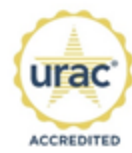

Disease Management Expires 10/01/2020

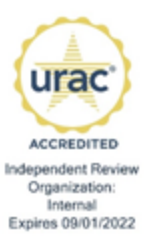

## **Colorado UM Training Scope of Services**

- Audiology
- Diagnostic Imaging
- Durable Medical Equipment
- Select genetic/Molecular Tests
- Medical Services including, but not limited to, select surgeries such as bariatric, solid organ transplants, gender affirming services, and elective surgeries
- **Inpatient Services**
- Out-of-State Inpatient Services
- Outpatient Physical and Occupational Therapy
- Outpatient Speech Therapy
- Pediatric Behavioral Therapy
- Private Duty Nursing (PDN)
- Physician Administered Drugs

# **Colorado UM Training Background of IHRP**

[Senate Bill 18-266](https://leg.colorado.gov/sites/default/files/documents/2018A/bills/2018a_266_enr.pdf) requires Health First Colorado (Colorado's Medicaid program) to implement an evidence-based hospital review program to ensure appropriate utilization of hospital services. The hospital review program created by SB 18-266 is the Inpatient Hospital Review Program (IHRP). The Department of Health Care Policy and Financing (HCPF) suspended the Inpatient Hospital Review Program (IHRP) in April 2020 because of the impact of the Covid-19 pandemic on hospitals.

IHRP 1.0 required admission review Prior Authorization Requests (PARs) for all inpatient admissions excluding maternity related admissions and Long-Term Acute Rehab (LTAC) and required that any admissions determined to be an emergency were entered within 24 hours of the members stabilization, as determined by the hospital. It also required that all members in the hospital at day 4 have a concurrent review. Complex case reviews were required at the 4-day concurrent review for a subset that included NICU admissions, Sepsis, Respiratory Failure and Pneumonia.

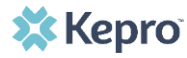

## **Colorado UM Training IHRP 2.0 Introduction**

IHRP 2.0 is a redesigned, focused program whose primary goal is to help hospitals coordinate with the appropriate Regional Accountable Entity (RAE) for efficient and effective discharge planning and care coordination.

Contents:

This program is a smaller, more focused, refined program and requirements

•**PAR Reviews** - required on small subset of admission (select bariatric surgeries, back surgeries, organ transplants, aesthetic surgeries, transgender surgeries). Specific codes will be posted and reviewed on subsequent trainings.

•Post-Admission Review - focus on care coordination, discharge and transition planning rather than approval or denial of stay.

- Required on small subset at Day 6: neonatal stays, sepsis, cellulitis, pulmonary edema and respiratory failure, thoracic and abdominal vascular procedures.
- Also required on all stays at Day 30 and every 30 days thereafter

## **Colorado UM Training Intro to IHRP 2.0 PAR Requirements**

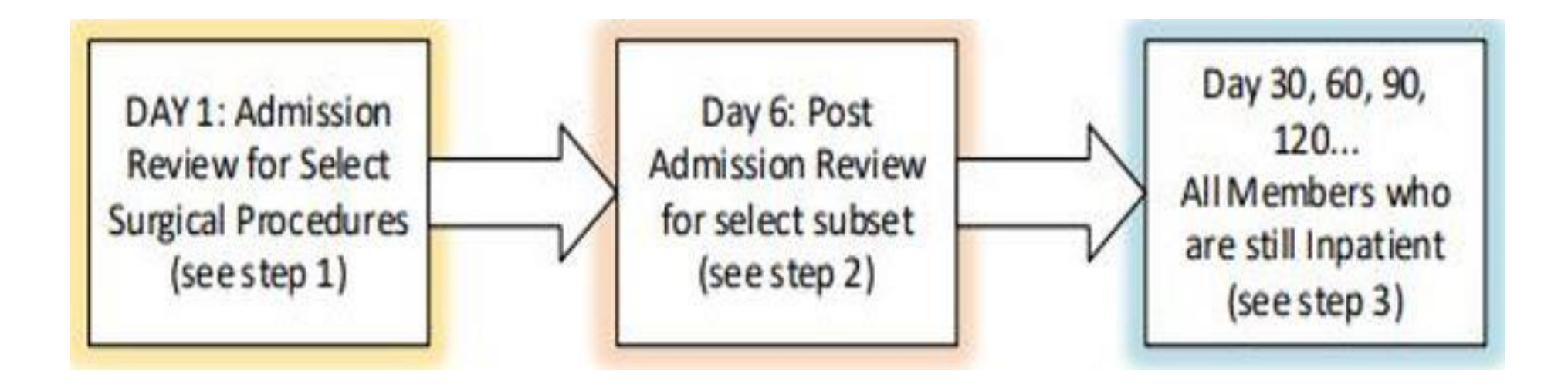

Information regarding specific procedure codes will be included in subsequent trainings and available to the Providers

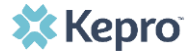

# **Colorado UM Training Kepro System for IHRP 2.0**

Kepro has Extensive Experience with Inpatient Reviews

❖ Currently Kepro provides this service for 13 other states

Kepro's PAR portal, Atrezzo, is designed to be more user friendly and decrease provider burden

- ❖ Atrezzo allows for provider reports to track current cases
- ❖ Provides warnings when there is a possible duplicate PAR in the system
- ❖ Case Wizard guides providers entering cases to ensure all system details are entered correctly
- ❖ As an administrator roll, provider has access to see all related cases for the member submitted by that provider.
- ❖ Providers can communicate with the clinical reviewer directly through the "notes" section of a case.
- ❖ For post admission reviews, the Atrezzo systems questionnaire allows for improvements with care coordination between the providers and the Regional Accountable Entities (RAE)

## **Colorado UM Training What is the Provider Portal?**

#### **Atrezzo Provider Portal Registration**

- Prior Authorizations are to be submitted via the online portal, unless an exception has been granted by the Department.
- To utilize the Atrezzo Provider Portal, each Provider Service Department must appoint **one person** to be the administrator, or owner, of their provider portal account. (For inpatient reviews, this would be the person who would want to view and access ALL inpatient reviews submitted by their department)
	- $\triangleright$  The account group administrator is typically a supervisor, as this user role holds the highest system permissions.
	- ➢ While multiple users can have an account for Atrezzo, there should be one identified person in the Department who is the "administrator" and this person's info should be kept current and accurate
- The first person that registers the Provider NPI# in the Atrezzo Provider Portal will be automatically deemed the group administrator for that NPI#.
- Facilities, clinics, and doctor's offices only need to register one time.
	- $\triangleright$  After initial registration, the group administrator will have the ability to create additional Provider administrator and staff user accounts.

## **Creating an Account**

- **Provider portal: <https://portal.kepro.com/>**
- Click on the **register here** link under the LOGIN section.
- Enter your facility or clinic NPI and the Provider Medicaid ID as the registration code.

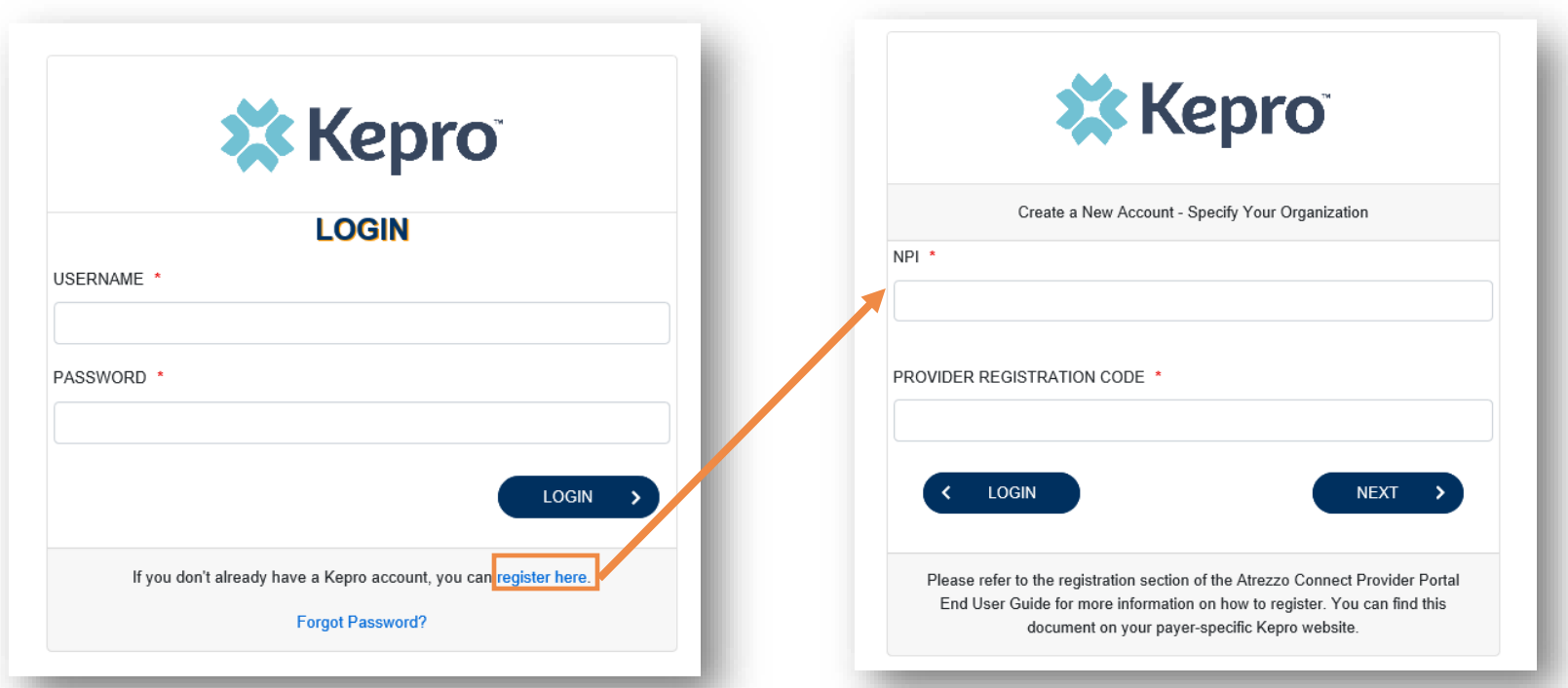

**Helpful Hints**

- You will need the NPI for your facility or clinic.
- The Administrator should be someone on your team who will be able to add and manage users in the system.
- Once it is available, bookmark the Provider Portal URL for future use.
- Be sure to use the same NPI that will be the Pay-To provider.
- Chrome is preferred browser.

**X** Kepro

## **Creating an Account**

#### **What to Know**

### **Helpful Hints**

- Passwords must be 8-16 characters
	- One upper case letter
	- One lower case letter
	- One number
	- One special character
- Fields that have an asterisk (\*) by them are required fields.

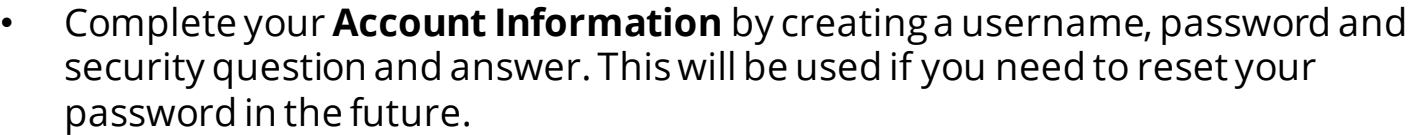

- Complete the **Contact Information** section, click **Next**.
- Review the **Terms of Use**, click the **Acknowledgement** check box, then click **Continue**.

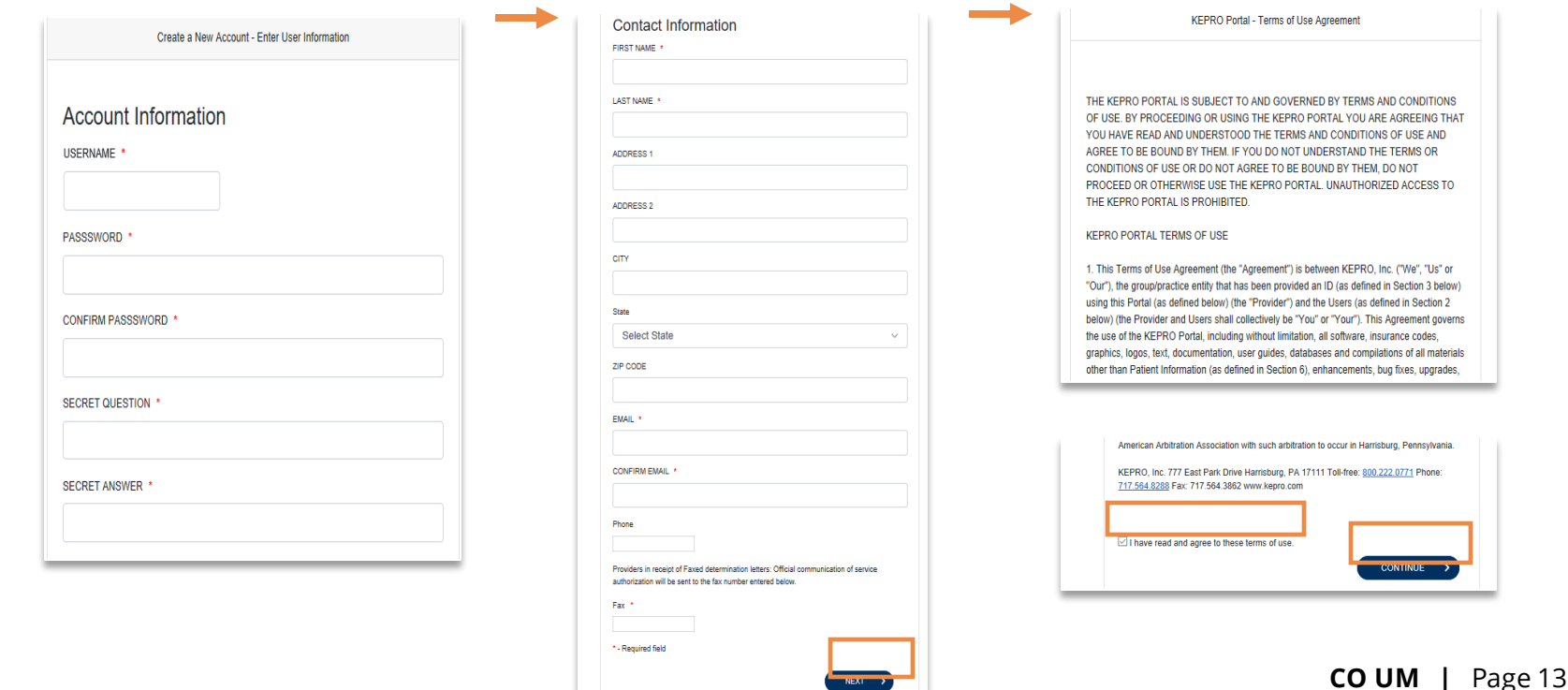

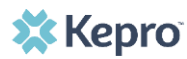

## **Adding New Users**

#### **Helpful Hints**

- Provide each user at your facility with their new username and password.
- Always use Manage Providers Groups Tab

#### **What to Know**

- Click on **SETUP** on the navigation pane. You will see Manage Provider Groups. Always stay in this tab/section.
- Click on the **arrow** on the far right to expand the section.
- Click on **Add New User**.
- Create a **username** and **password**, complete the contact information section, click **Create**.

**LISER NAME** 

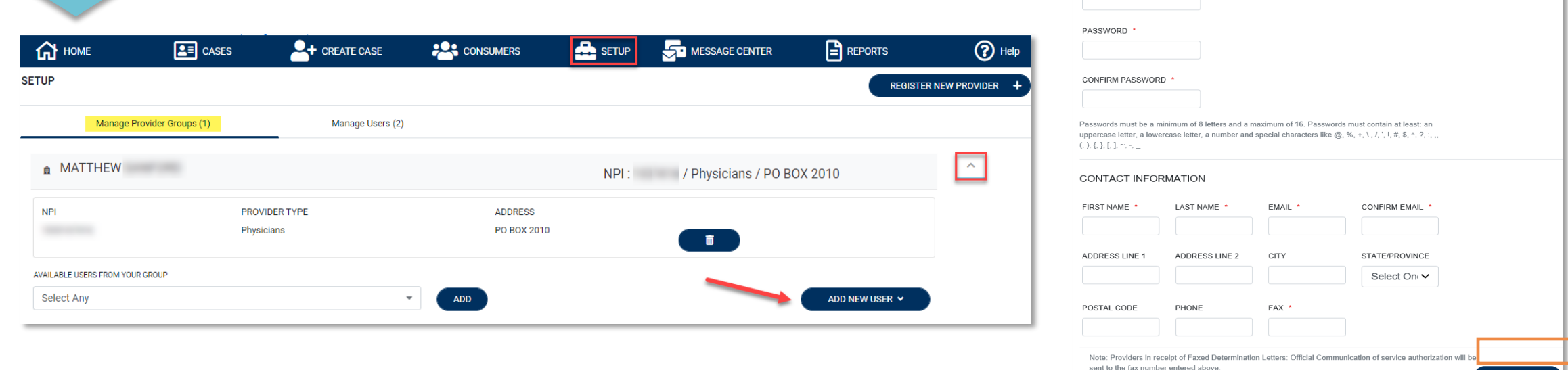

**X Kepro** 

CREATE

### **Colorado UM Training Registering Additional NPI Numbers**

Provider Group Administrators can manage multiple facilities under the same login credentials. After the original account has been created, click **REGISTER NEW PROVIDER.**  Enter the NPI and Medicaid ID as the Provider Registration Code. Click **FIND PROVIDER.** 

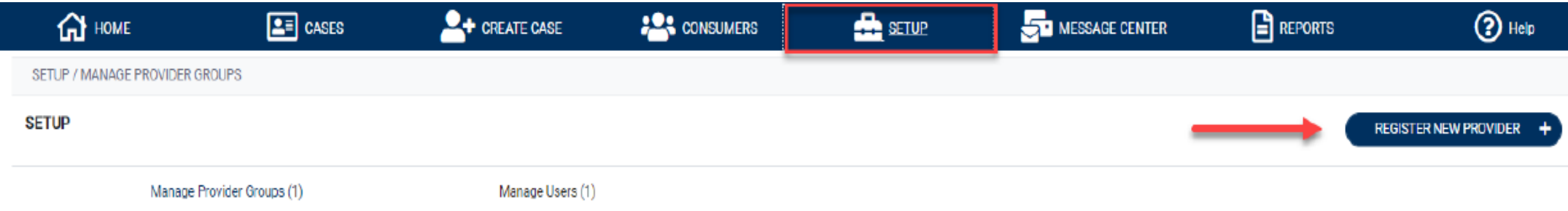

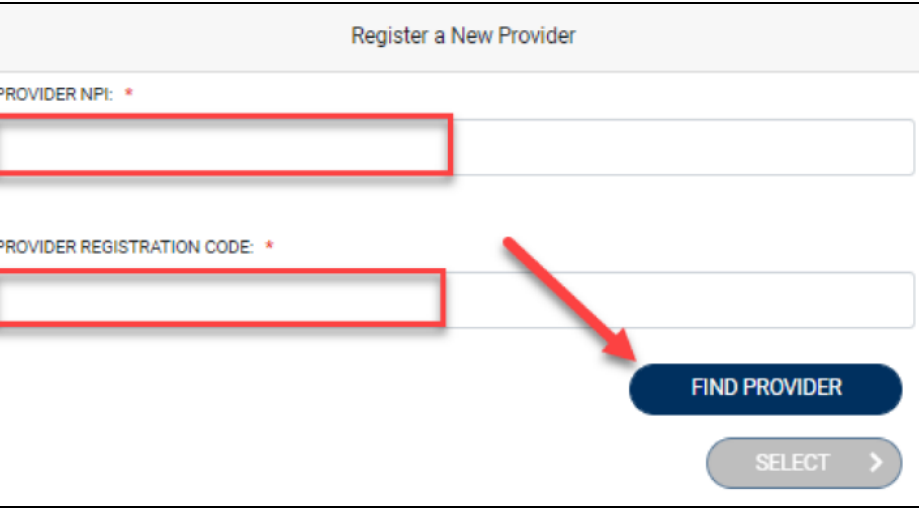

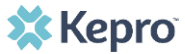

### **Registering Additional NPI Numbers**

The provider information will display. Check the box to confirm the provider, then click **SELECT.** Once additional NPIs are added to the Provider Group Admin account, you will see the groups listed under **Manage Provider Groups**.

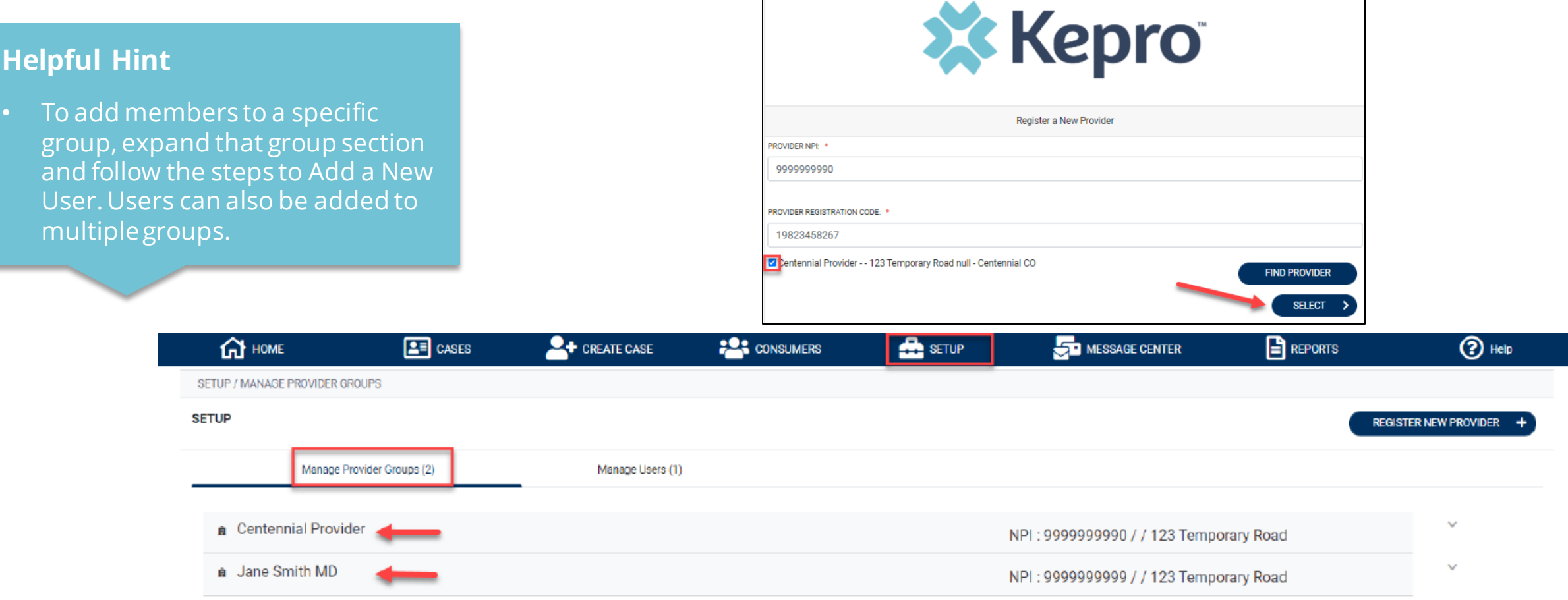

## **Managing Users**

#### **Need to Deactivate or Change a User Role?**

- On the **Manage Provider Groups** tab, you may select a user and edit a user's information or delete the user.
- You can also assign the user to different provider groups that you manage and change his/her role.
- Each provider group that the user has access to will be listed under their name along with the access role. The standard role for users should be "**Provider Staff Account**".
- You can create as many other admins as needed to help you to manage larger numbers of users at your facility.

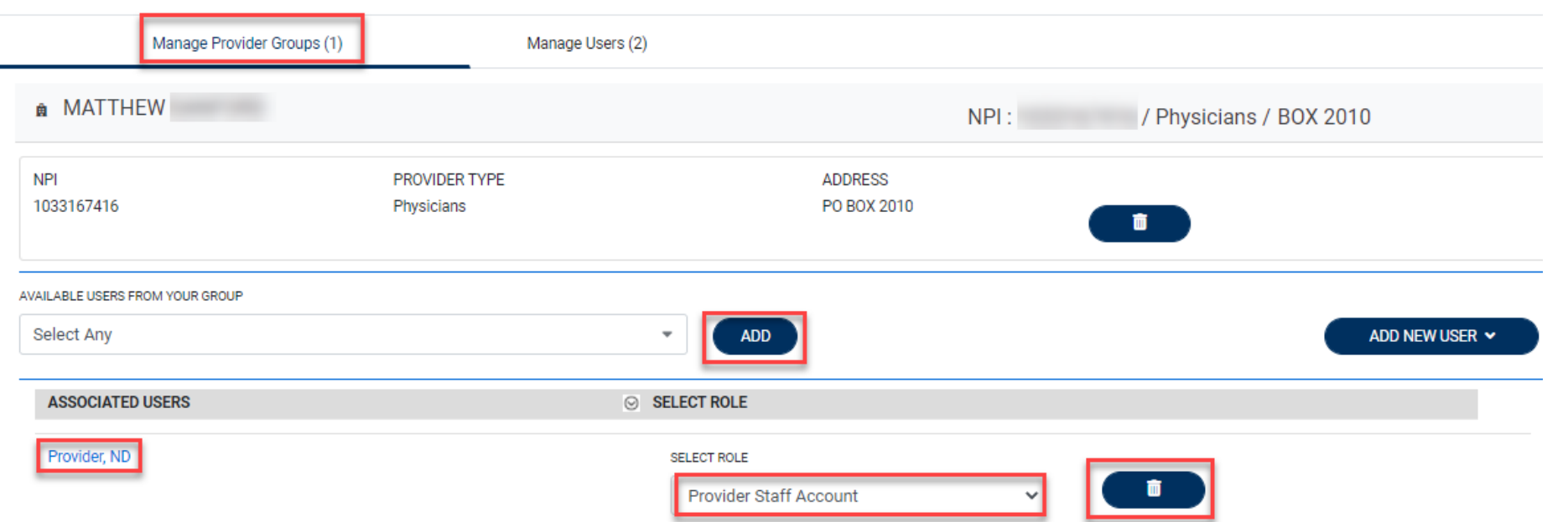

#### **Helpful Hints**

- Always use **Manage Providers Groups** Tab
- Any role with "**Admin**" in the name works the same

**SETUP** 

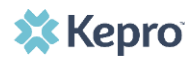

### **Staff User Login & Reset Password**

#### **What to Know?**

- An Administrator at your facility can provide you with a username and password.
- You may reset your password at any time by clicking the "**Forgot Password**" link.
- Admins have access to reactivate their users if their password expires
- An email will be sent to each user letting them know their PW is going to expire
- A link to contact information for Kepro has been added to log in screen, if you have trouble logging in.

 $\blacktriangle$   $\blacktriangle$ 

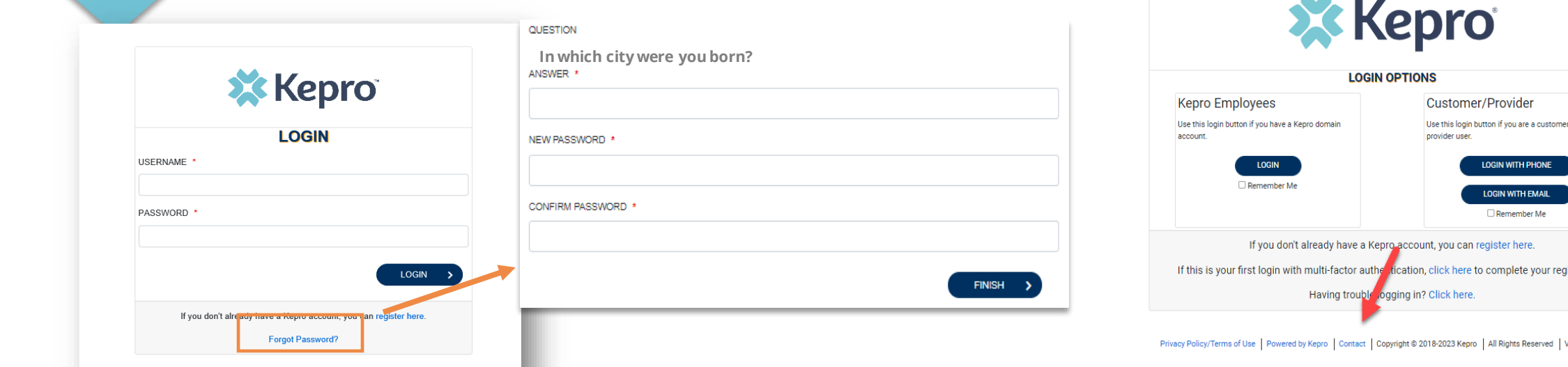

### **Helpful Hints**

**X** Kepro

- Passwords must contain:
	- One upper case letter
	- One lower case letter
	- One number
	- One special character.
	- Must be 14 Characters
- Your account will lock after three unsuccessful attempts.

ersion 6.27.0.2960

stration.

## **Colorado UM Training Resources for Providers**

24-hour/365 days provider Atrezzo portal can be accessed at [portal.kepro.com](https://portal.kepro.com/)

Provider Communication and Support email: [coproviderissue@kepro.com](mailto:coproviderissue@kepro.com)

Provider Education and Outreach, along with System Training materials (including Video recordings and FAQ ) are located at [hcpf.colorado.gov/par](https://hcpf.colorado.gov/par)

Provider Manual is posted at [hcpf.colorado.gov/par](https://hcpf.colorado.gov/par)

Inpatient Hospital Review Program Information: <https://hcpf.colorado.gov/IHRP>

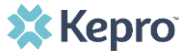

### **Additional Resources & Support**

For escalated concerns please contact: [hcpf\\_um@state.co.us](mailto:hcpf_um@state.co.us)

### **Contact Info**

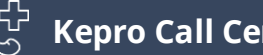

**Kepro Call Center: 720-689-6340**

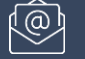

**[COproviderissue@kepro.com](mailto:COproviderissue@kepro.com)**

**[Coproviderregistration@kepro.com](mailto:Coproviderregistration@kepro.com)**